## Installing the TRITON AP-DATA Language Pack

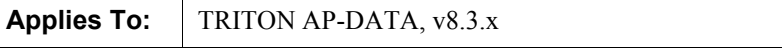

Forcepoint™ TRITON® AP-DATA policy engines can analyze text in many languages.

If text is detected inside an image such as a PDF or jpg file, it is deconstructed using Optical Character Recognition (OCR) technology before it is sent to policy engines for analysis.

One TRITON AP-DATA module can detect and deconstruct textual images: the *Optical Character Recognition server*, a default component of supplemental TRITON AP-DATA servers.

The OCR server detects textual images from network channels such as email attachments and web posts.

By default, the OCR server can process textual images in the following languages:

- **Basque**
- **Belarusian**
- Danish
- Dutch (Netherlands)
- Dutch (Belgium)
- English
- Finnish
- French
- **Scottish Gaelic**
- German
- German (new spelling)
- German (Luxembourg)
- Greek
- **Hebrew**
- **Icelandic**
- Irish
- **Italian**
- Norwegian
- Old English
- Old French
- Old German
- Old Italian
- Old Spanish
- Polish
- Portuguese (Brazil)
- Portuguese (Portugal)
- Spanish
- Swedish
- Turkish
- Welsh
- Yiddish

For the system to analyze textual images in other languages, you must install a language pack. The language pack adds support for the following languages:

- Abkhaz
- Adyghe
- Afrikaans
- Agul
- Albanian
- Altaic
- Armenian (Eastern)
- Armenian (Grabar)
- Armenian (Western)
- Awar
- Aymara
- Azerbaijani (Cyrillic)
- Azerbaijani (Latin)
- Bashkir
- Bemba
- Blackfoot
- Breton
- Bugotu
- Bulgarian
- Buryat
- Catalan
- Chamorro
- Chechen
- Chinese (PRC)
- Chinese (Taiwan)
- Chukcha
- Chuvash
- Corsican
- Crimean Tatar
- Croatian
- Crow
- Czech
- Dargwa
- Dungan
- Eskimo (Cyrillic)
- Eskimo (Latin)
- Esperanto
- Estonian
- Even
- Evenki
- Faeroese
- Fijian
- Frisian
- Friulian
- Gagauz
- Galician
- Ganda
- Guarani
- Hani
- Hausa
- Hawaiian
- Hungarian
- Ido
- Indonesian
- Ingush
- Interlingua
- Japanese
- Kabardian
- Kalmyk
- Karachay-Balkar
- Karakalpak
- Kasub
- Kawa
- Kazakh
- Khakas
- Khanty
- Kikuyu
- Kirgiz
- Kongo
- Korean
- Korean (Hangul)
- Koryak
- Kpelle
- Kumyk
- Kurdish
- Lak
- Lappish
- Latin
- Latvian
- Lavitan language written in Gothic script
- Lezgin
- Lithuanian
- Luba
- Macedonian
- Malagasy
- Malay
- Malinke
- Maltese
- Mansi
- Maori
- Mari
- Maya
- Miao
- Minankabaw
- Mohawk
- Mongol
- Mordvin
- **Nahuatl**
- Nenets
- Nivkh
- Nogay
- Nyanja
- Occidental
- Ojibway
- Ossetic
- Papiamento
- Tok Pisin
- Provencal
- Quechua
- Rhaeto-Romanic
- Romanian
- Romanian (Moldavia)
- Romany
- Ruanda
- Rundi
- Russian (old spelling)
- Russian
- Samoan
- Selkup
- Serbian (Cyrillic)
- Serbian (Latin)
- Shona
- Sioux (Dakota)
- Slovak
- Slovenian
- Somali
- Sorbian
- Sotho
- Sunda
- Swahili
- Swazi
- Tabassaran
- Tagalog
- Tahitian
- Tajik
- **Tatar**
- Jingpo
- **Tongan**
- **Tswana**
- **Tun**
- **Turkmen**
- Tuvin
- Udmurt
- Uighur (Cyrillic)
- Uighur (Latin)
- Ukrainian
- Uzbek (Cyrillic)
- Uzbek (Latin)
- Visayan
- Wolof
- Xhosa
- Yakut
- Zapotec
- Zulu

For instructions on installing the language pack, see *[Installing the language pack](#page-5-0)*, [page 6.](#page-5-0)

## <span id="page-5-0"></span>Installing the language pack

**Applies To:** TRITON AP-DATA, v8.3.x

- 1. Download the language pack from [My Account](http://mywebsense.com/).
- 2. On each supplemental TRITON AP-DATA server, run the executable file, **DataSecurityLanguagePack.msi**.
- 3. Click **Next** to proceed through the installation wizard. Accept all default settings until the installation is finished.

All supported foreign language files are installed. See the previous section for details.

- 4. Log onto the Data Security manager.
- 5. Select **Settings > Deployment > System Modules.**
- 6. One by one, expand the tree for each supplemental server and select its OCR server.
- 7. Select the languages to monitor.
- 8. Click **OK**.
- 9. Click **Deploy**.

Installing the TRITON AP-DATA Language Pack  $\triangleright$  8